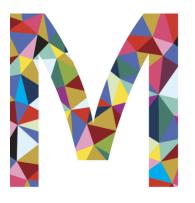

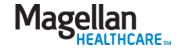

# Magellan provider website orientation

www.MagellanProvider.com

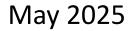

# MagellanProvider.com

### **Features:**

- User guides/demos
- National provider handbook and supplements
- Provider Focus newsletter
- Eligibility and benefits (on Availity Essentials portal)
- Authorization inquiry
- Provider Data Change Form
- Provider Profile
- Claims inquiry (on Availity Essentials portal)
- Electronic claim submission
- Companion guides for various transaction types
- HIPAA billing code set guides
- EAP information and forms
- EAP online billing
- Clinical practice guidelines
- Medical necessity criteria

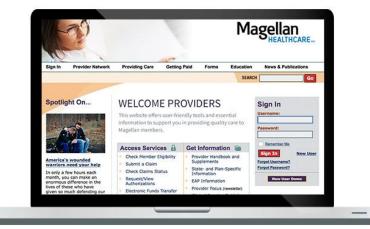

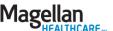

### Agenda

### MagellanProvider.com

Your toolkit for serving Magellan members

### Where to get information

- Provider handbooks and supplements
- State- and plan-specific information
- EAP information
- How to enroll in electronic funds transfer (EFT)
- Clinical practice guidelines
- Medical necessity criteria
- Online demos
- Other information to support your practice

### How to sign in

- Provider sign in
- My Practice menu
  - Administrator setup

### How to access services

- Check member benefits and eligibility (on Availity Essentials portal)
- Submit claims four electronic options
  - Submit a claim online Claims
     Courier
- View claim status (on Availity Essentials portal)
- Submit an appeal/dispute document
- Request/view authorizations
- Display/edit practice information
- Complete your Provider Profile
- Chat with us

### **Provider Focus**

News and information for Magellan network providers

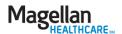

# MagellanProvider.com: Your toolkit for serving Magellan members

- Where to get information
- How to sign in
- > How to access services
- What is *Provider Focus*?

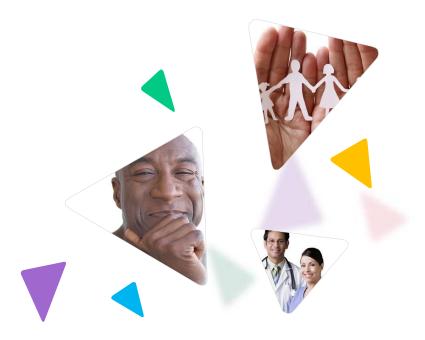

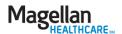

# Provider handbooks and supplements

# News & Publications Handbooks State-, Plan- & EAPSpecific Information Provider Focus Spotlight

- From the News & Publications tab on the menu bar, select Handbooks.
- Review the Magellan National Provider Handbook, including appendices, and supplements.

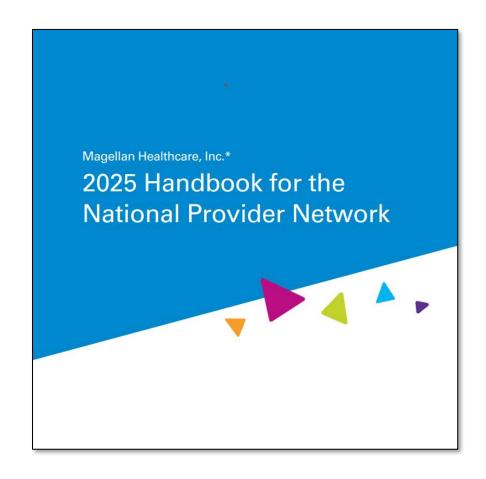

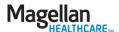

# State- and plan-specific information

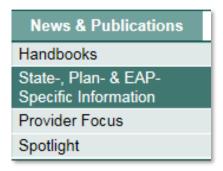

Choose State-, Planand EAP-Specific Information for policies applicable to your service region and/or health plan.

### State-, Plan- and EAP-Specific Information

Click below to view handbook supplements, forms, and additional tools and information available for your use in serving members of specific health plans or in certain states.

Providers must be familiar with and follow the policies and procedures contained within all applicable supplements to Magellan's National Provider Handbook.

### Plan-Specific Information

Healthcare Exchanges (PDF)

<u>AmeriHealth</u>

Blue Shield of California

CarePlus

Devoted Health

<u>Doctors HealthCare Plans (Miami-Dade</u>

County, Florida)

Health Partners/Jefferson Health

Independence Blue Cross

Kaiser Permanente (Washington)

Louisiana Coordinated System of Care

Pennsylvania HealthChoices

Presbyterian Health Plan of New Mexico

Scripps Health Plan

Sharp Health Plan

Texas Medicaid

US Family Health Plan

Wyoming Care Management Entity

Yale Health Plan

### State-Specific Information

State False Claims Laws (PDF)

<u>California</u>

<u>Illinois</u>

New York

North Carolina

<u>Pennsylvania</u>

Texas

Washington

**EAP-Specific Information** 

<u>EAP</u>

**Autism-Specific Information** 

<u>Autism</u>

Federal/Military Programs

The Privacy Act of 1974 (PDF)

Federal Acquisition Regulation and Agency

Clauses

Military & Family Life Counseling

Veterans Disability

Wildland Firefighter Behavioral Health

<u>Program</u>

# EAP information – MagellanProvider.com/EAP

If you are an EAP provider, review the national handbook's EAP Supplement and appendices.

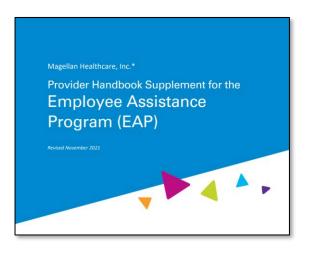

### Employee Assistance Program (EAP)

### **EAP Provider Handbook Supplement**

EAP Handbook Supplement (PDF)

### **Appendices**

- Appendix A <u>EAP Forms</u>
- Appendix B FAQ (PDF)
- · Appendix C Member Rights Policy (PDF)
- · Appendix E Customized Programs:
  - o Federal Occupational Health (FOH) (PDF)
  - Federal EAP (PDF)
  - o First Responder (PDF)
- Appendix F <u>EAP Record Review Tool</u> (PDF)
- Appendix G <u>Threat of Violence Grid</u> (PDF)
- · Appendix H Mandatory Referral Process (PDF)
- Appendix I <u>EAP Guidelines</u> (PDF)

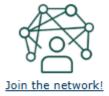

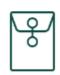

New EAP provider?

<u>Download your</u>

<u>welcome packet</u> (PDF)

to get started!

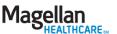

# Enroll in electronic funds transfer (EFT)

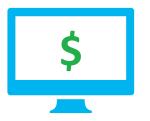

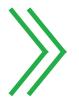

# Providers must enroll in EFT for Magellan-paid claims

# What are the benefits of EFT?

- Claims payments get to your bank account more quickly than the standard process of mailing and cashing or depositing a check.
- No risk of lost or misplaced checks.
- More time to devote to your practice.
- Go to <u>MagellanProvider.com/EFT</u> for details on enrolling in EFT.

For most plans, you'll access your explanation of benefits (EOB) / explanation of payment (EOP) on:

- Availity Essentials provider portal
- ECHO Health provider portal
- (If using a clearinghouse) your clearinghouse's portal.

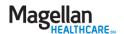

# Clinical guidelines

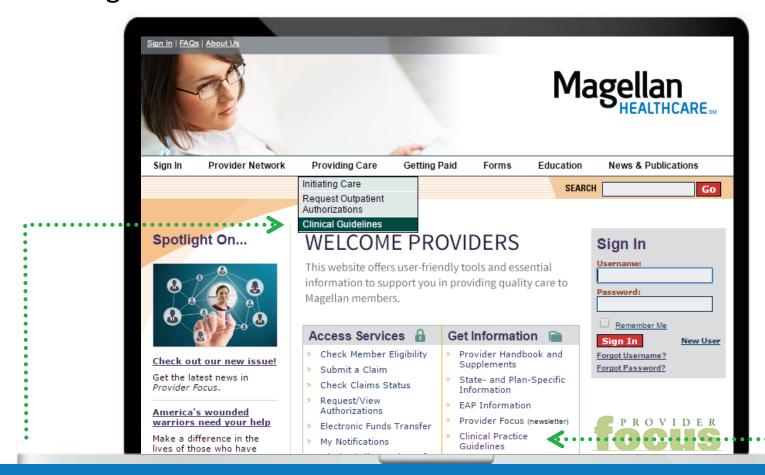

Magellan's clinical guidelines are available on our provider website at www.MagellanProvider.com/clinicalguidelines

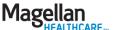

# Clinical practice guidelines

Magellan develops or adopts clinical practice guidelines (CPGs) to assist you in screening, assessing and treating common behavioral health disorders.

# Providing Care Initiating Care Request Outpatient Authorizations Clinical Guidelines Clinical Monographs Clinical Practice Guidelines Medical Necessity Criteria

- Acute stress disorder & posttraumatic stress disorder
- ADHD
- Autism spectrum disorders
- Bipolar disorder
- Depression
- Eating disorders

- Generalized anxiety disorder
- Managing suicidal patients
- Obsessive-compulsive disorder
- Panic disorder
- Schizophrenia
- Substance use disorders
- Transgender health

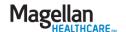

# Medical necessity criteria

- From the

  Providing Care

  tab, choose

  Clinical

  Guidelines, then

  Medical

  Necessity

  Criteria.
- We use these criteria to determine medical necessity for the disorders listed in the DSM-5™.

### Medical Necessity Criteria

Magellan uses MCG Care Guidelines, along with our proprietary clinical criteria, Magellan Healthcare Guidelines, as the primary decision support tools for our Utilization Management Program. Collectively, they are known as the *Magellan Care Guidelines*.

Effective Nov. 2, 2024, all plans use the 2024-2025 Magellan Care Guidelines unless noted in the State/Client-Specific Criteria section below.

All guidelines meet federal, state, industry accreditation, and customer contract requirements. They are based on sound scientific evidence for recognized settings of behavioral health services and are designed to decide the medical necessity and clinical appropriateness of services.

### Medical Necessity Criteria

Effective Nov. 2, 2024

The 2024-2025 Magellan Care Guidelines (PDF) include:

- Magellan Healthcare Guidelines -- These are publicly available at the link above.
- MCG Care Guidelines -- These guidelines are proprietary to MCG Health; to view a copy of a guideline associated with a member's clinical review, contact Magellan at the number on the member's benefit card, and a representative will send you a copy or grant you special online access.

Review a summary of changes (PDF) to the 2024-2025 Magellan Care Guidelines.

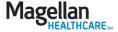

### Online demos

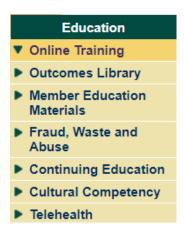

- Access our demos of online tools from the Education tab, then Online Training.
- Self-paced training modules are designed to help you navigate Magellan's web-based applications in the areas of claims, electronic transactions and more.

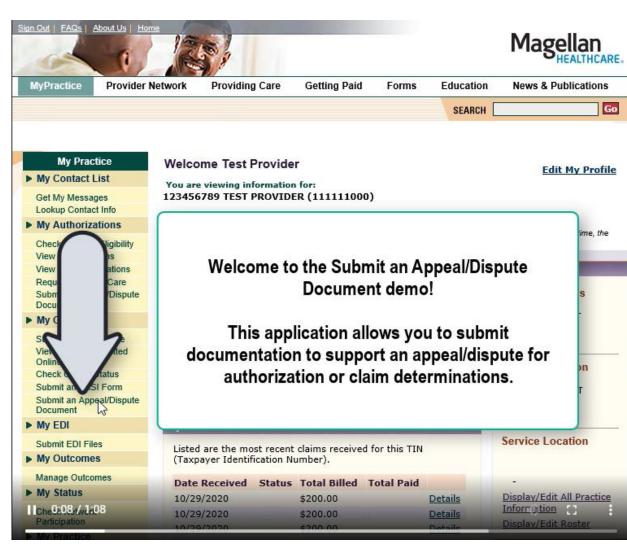

Sample online demo

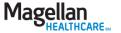

# Other information to support your practice

- Website user guides step-by-step instructions on how to complete administrative tasks on MagellanProvider.com. From the Education tab, go to Online Training.
- Extensive claims coding information to support your claims submission process, including companion guides for exchanging HIPAA-compliant EDI transactions with Magellan; DSM and ICD-10 diagnosis codes; CPT procedure codes and more. Go to the *Getting Paid* tab.
- Tools for EAP reimbursement are available from the Getting Paid tab. Choose EAP Reimbursement.

270/271 HIPAA Transaction Abbreviated Companion Guide Batch Mode & Real-Time

270 Health Care Eligibility Benefit Inquiries
(ASC X12N 5010X279A1)
271 Health Care Eligibility Benefit Response
(ASC X12N 5010X279A1)

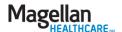

# Other information to support your practice (cont'd)

- Clinical forms such as the Clinician
   Communication Form for coordination with
   members' PCPs; member rights and
   responsibilities forms; and more. Go to the Forms
   tab and choose Clinical Forms.
- Telehealth resources for delivering your services to members via secure online sessions. Go to the Education tab and choose Telehealth.
- Answers to frequently asked questions (FAQs)
   pertaining to all Magellan applications. Click on
   the FAQs link at the top of the home page.

| Magellan  Clinician Communication Form  |                                                   |
|-----------------------------------------|---------------------------------------------------|
|                                         |                                                   |
| Clinician Address:                      |                                                   |
| Clinician Phone/Fax:                    |                                                   |
| Dear Colleague:                         |                                                   |
|                                         | no gave an authorization to release the following |
| (Date)<br>Brief Summary (if indicated): | (Reason/Diagnosis)                                |

### Frequently Asked Questions ::

Here's the answer to your question: How do I reset my password?

To reset your password, select the link Forgot Password? in the Sign-in box on the Magellan Provider Web page.

Need further assistance? Contact Us or Return To FAQs

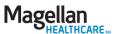

# MagellanProvider.com: Your toolkit for serving Magellan members

- Where to get information
- How to sign in
- How to access services
- What is *Provider Focus*?

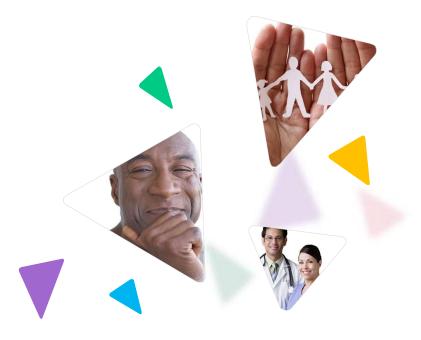

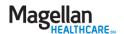

# Provider sign in

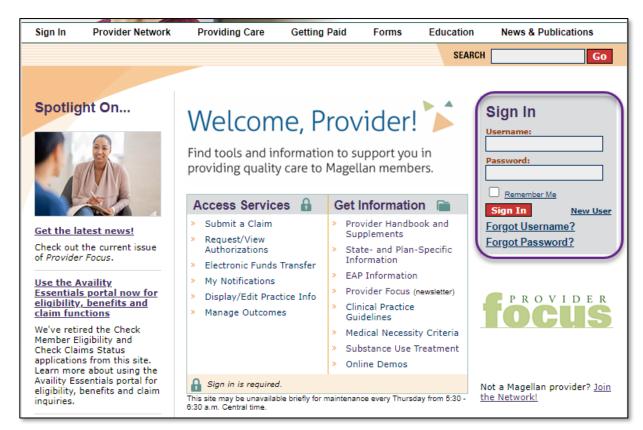

The account administrator grants access to other group personnel.

- Sign in to access secure areas of our website.
- Your username: MIS number (Magellan Information System)
- Your initial password:
   Year of birth and last four
   digits of TIN/SSN
   (whichever number you
   bill under)
- Practice groups:
   Username = Group MIS
   number; initial password
   = 2003 and last four
   digits of the group TIN
- Facility users: Same process as practice group users

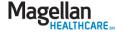

### My Practice menu

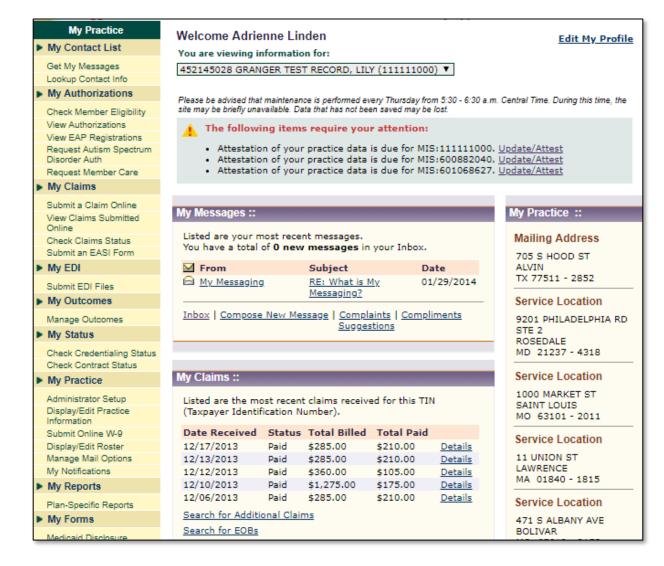

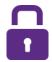

- Welcome to the secure area of the provider website (after sign in).
- Access secure applications from the My Practice menu on the left.

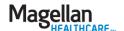

### Administrator setup

- The HIPAA-compliant *Administrator Setup* feature allows account administrators to add, delete and maintain additional user accounts within their practice entity.
- Although administrators cannot technically "delete" a user, they may change the users' application access to "None." This will prevent them from accessing any information.
- Only one administrator is allowed per practice.

- To change an administrator, you should contact us via the FAQs section.

# Add New User Create new users for your entity. An entity can be an individual practice, a group, or a facility. Continue Edit Existing Users Below are existing users for your entity. Click the Edit link to change the user's information. Martin John Storey

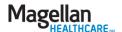

# Administrator setup (cont'd)

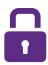

- The administrator enters information about the new user and selects the applications and TINs/MIS numbers the user will need to do their job.
- The administrator can mirror a new user's access after an existing user OR set up the user manually.

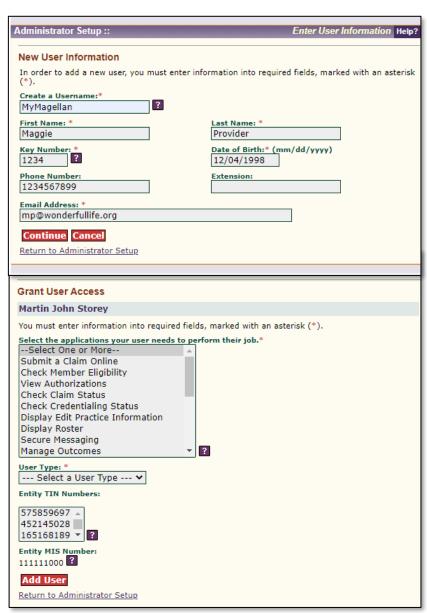

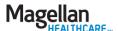

# MagellanProvider.com: Your toolkit for serving Magellan members

- Where to get information
- How to sign in
- How to access services
- What is *Provider Focus*?

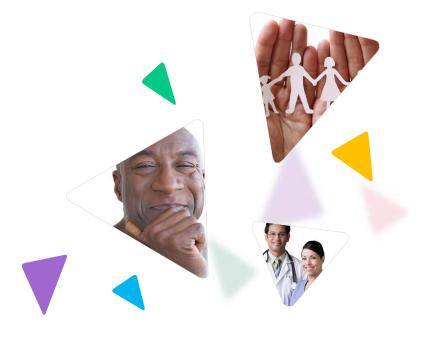

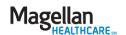

# Check member eligibility and benefits

To get eligibility and benefits, including accumulated amounts, for Magellan members, providers must use the <u>Availity Essentials provider</u> portal, Availity.com.

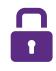

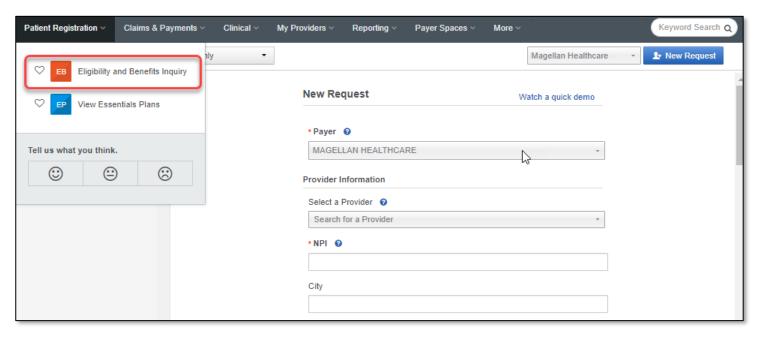

- This portal requires an Availity Essentials registration/login (separate from your MagellanProvider.com login). Once logged in to Availity Essentials, you'll also be able to access MagellanProvider.com secure applications via single sign on (SSO).
- Note: for some state-sponsored or government-funded programs, benefits may not appear in Availity Essentials; to verify eligibility and benefits, go to the state's website.

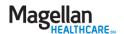

# Submit claims – electronic options

Submit or view claims from the My Practice menu on the left.

# Submit a Claim Online View Claims Submitted Online Check Claims Status Submit an EASI Form

Submit an Appeal/Dispute

Document

Claims status and EOB/EOP data is now available on Availity Essentials. <u>Learn more</u>.

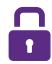

- Electronic Data Interface (EDI) via Magellan's direct submit process
- 2. EDI via a clearinghouse
- Submission via Claims Courier —
   Magellan's web-based claims submission tool
- Individual claim submission via Availity Essentials

**TIP:** Access claims-related resources from the *Getting Paid* tab at the top of the webpage (does not require sign in).

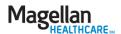

### Submit a claim online: Claims Courier

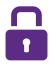

- Submit professional claims on a claim-ata-time basis using Magellan's secure web-based data entry application.
- Magellan must be the designated payer to process your submitted claims.

### Submit a Claim (Claims Courier) ::

Welcome Help?

Magellan Health, Inc. is pleased to offer professional claim submission for professional services. This online application is designed as a tool to both **submit and manage claims** submitted through the Claims Courier.

- It is the submitter's responsibility to monitor the claim using 'View Submitted Claims' function
  until it is in 'Accepted/Received' status and thereby entered into the adjudication system.
- Magellan Health, Inc. will only accept claims for which Magellan Health, Inc. both manages and pays claims.
- We cannot accept institutional claims (UB-04) or data feeds from provider billing software through this website. If you wish to use your billing software or if you wish to submit institutional claims (UB-04) electronically, please contact one of our contracted clearinghouses.
- If you wish to view adjudicated claims status, you can check claims status through My Claims.
- Claims Courier should not be used for EAP services. Please use Submit an EASI Form located under My Claims on left menu for EAP services.

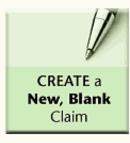

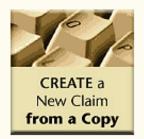

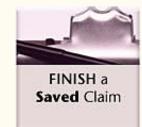

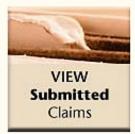

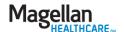

### View claim status

- To view claim status and EOB/EOP information for Magellan members, providers must use the <u>Availity Essentials provider portal</u>, Availity.com.
- Essentials registration/login (separate from your MagellanProvider.com login). Once logged in to Availity Essentials, you'll also be able to access MagellanProvider.com secure applications via single sign on (SSO).

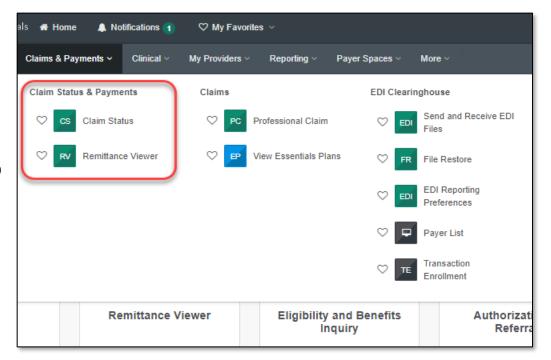

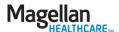

# Submit an appeal/dispute document

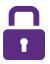

- Start an appeal or submit documents for a non-urgent appeal or dispute with the Submit an Appeal/Dispute Document application.
- For urgent and expedited appeals/disputes: Contact the appropriate toll-free number for the member's program; do not submit the information online.

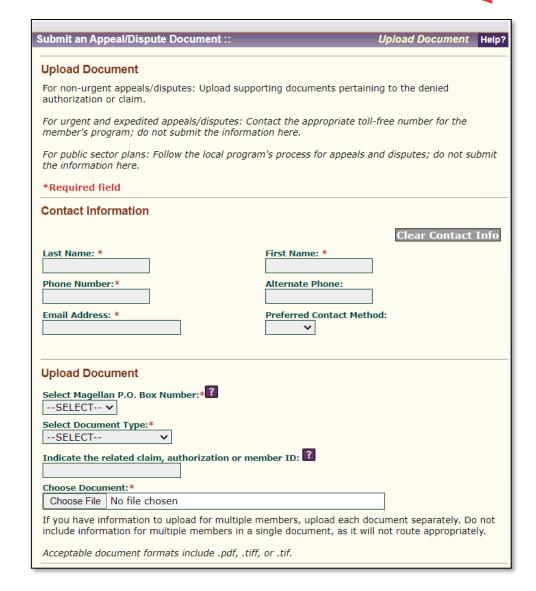

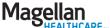

# Request authorizations

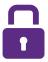

You can submit online authorization requests (as required by plan) under Request Member Care.

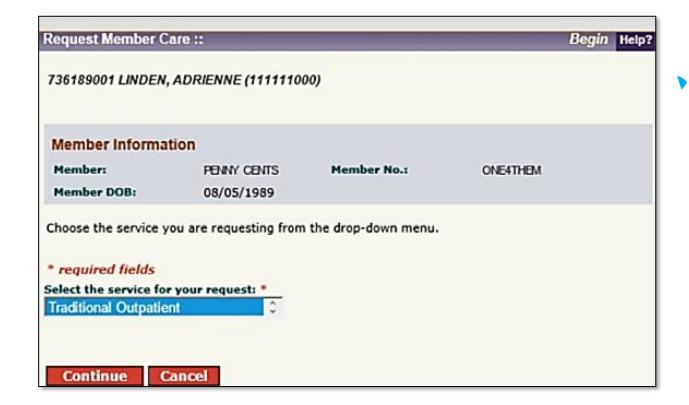

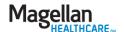

### View authorizations

- The View
  Authorizations
  application allows
  you to review
  authorization
  information, and
  view, save and print
  authorization letters
  and enclosures.
- Authorization information is available for all authorizations, whether requested online or over the phone.

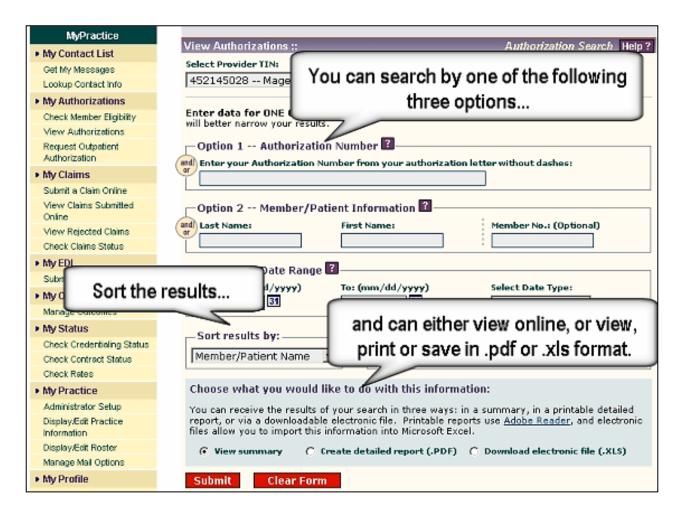

Sample online demo

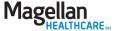

# Check network participation

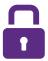

The Check Network

Participation

application gives

you timely

information about

your recredentialing

status in our

network.

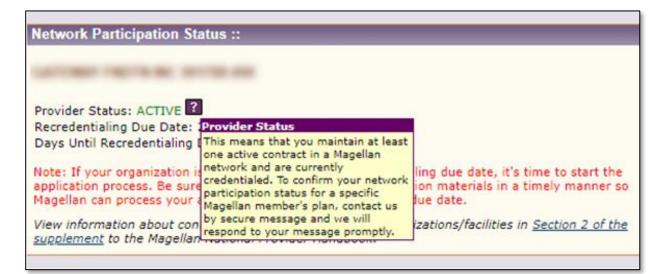

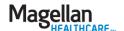

# Display/edit practice information

Regularly updating your practice data is critical to all transactions with Magellan.

### **Practice data impacts:**

- Authorization notifications
- Recredentialing notifications
- Network/contractual-related communications

- Provider directories
- Claims payment

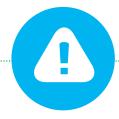

### Office managers/group administrators must be cautious

when updating practitioner information, particularly when the provider maintains a solo practice and/or works for other group practices.

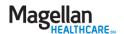

# Updating practice information

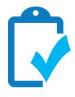

### What you need to do – solo and group practices

Notify Magellan within 10 business days of any changes in your individual practice information including:

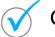

General information

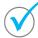

Contact information

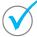

Access / availability

Promptly notify us if you are unable to accept referrals for any reason including:

- Illness
- Practice not accepting new patients
- Professional travel, sabbatical, vacation, leave of absence, etc.

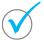

**Specialties** 

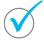

Service, mailing or financial address

### **Group practices only**

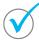

Practitioners departing the group practice

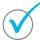

New practitioners joining the group practice

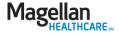

# Display/edit practice information (cont'd)

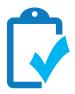

### What you need to do

- Access Magellan's mandatory online Provider Data Change Form (PDCF) which allows you to update your information in real time.
  - 1. Go to <a href="https://www.MagellanProvider.com">www.MagellanProvider.com</a>
  - 2. Sign in.
  - 3. Click *Display/Edit Practice Information* from left-hand menu.
  - 4. Attest to the accuracy of your practice information on a quarterly basis and anytime you make an update to your information.
- Training is available online under the Education heading on the provider website.
- Magellan provider network staff also are available to assist with training.

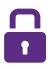

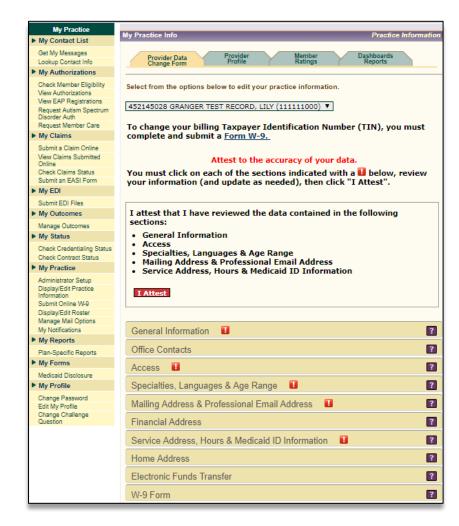

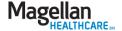

### **Provider Profile**

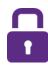

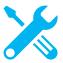

This feature on our provider website allows providers to enhance the information that members see in our online Provider Search tools; you can:

- Upload a photo
- Include a personal statement
- Share awards and distinctions
- Share top attributes

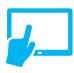

Practitioners who are part of a group also can sign into the provider website and update their profile

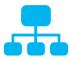

Making more in-depth information about network providers available to members

helps support consumer choice and ultimately contributes to the best care and positive clinical outcomes for members

### To access the Provider Profile:

- Sign into the website with your secure username and password at www.MagellanProvider.com
- From the left-hand My Practice menu, select Display/Edit Practice Information
- 3. Click the *Provider Profile* tab

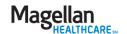

### **Provider Profile**

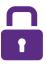

Help potential clients know how you could help them by completing the Provider Profile.

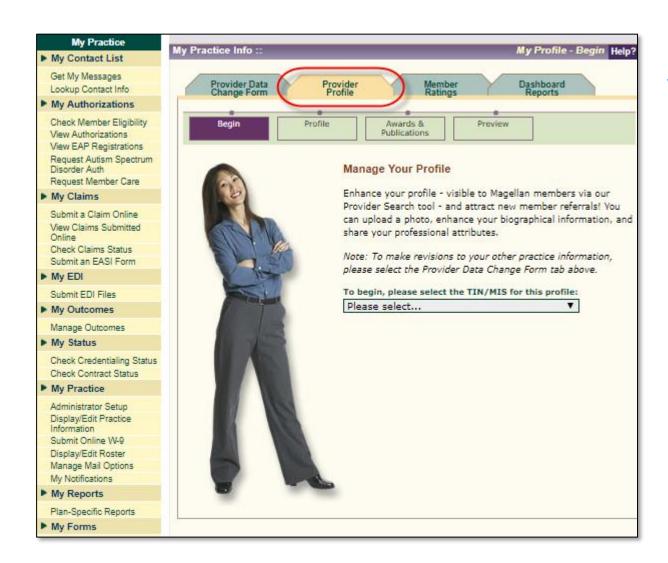

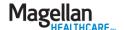

# Chat with us

# Connecting with us

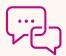

For help navigating the provider website, connect with us using the chat feature, found on the right side of the screen at MagellanProvider.com.

Note: You also can contact Magellan's Provider Services Line at 1-800-788-4005.

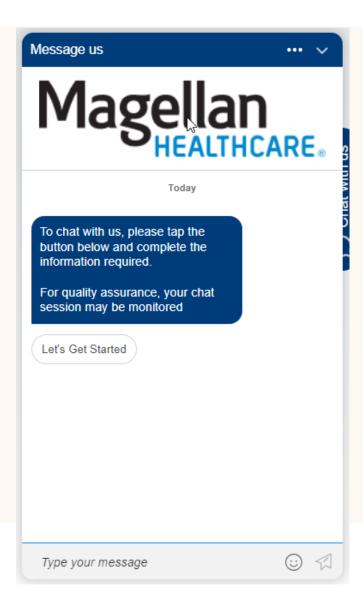

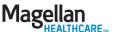

# MagellanProvider.com: Your toolkit for serving Magellan members

- Where to get information
- How to sign in
- How to access services
- What is *Provider Focus*?

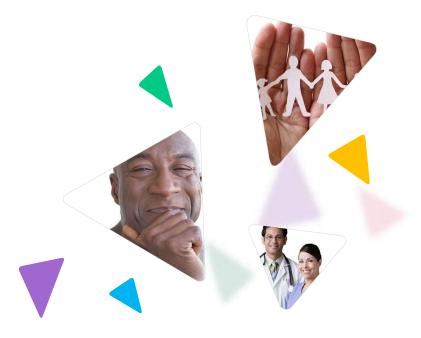

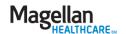

# News and information for Magellan network providers

- Provider Focus is an award-winning, quarterly enewsletter available on our behavioral health provider website, MagellanProvider.com. Click "Provider Focus" on our home page.
- The publication provides network-wide information in addition to region- and plan-specific news you can use.
- Feature articles in Provider Focus include valuable information on topics that can directly impact your practice in key areas such as:
  - Current company events and new initiatives
  - Claims information and submission tips
  - Clinical findings and processes
  - Employee Assistance Program information
  - New products and services
  - Network efficiencies and survey results
  - Regulatory requirements and industry best practices
  - Quality improvement and medical services news

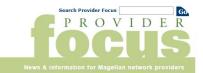

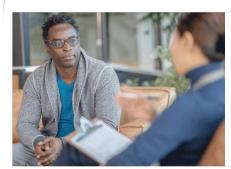

### In the wake of California wildfires, Magellan providers respond

Some of Magellan's network providers in California have faced evacuation due to wildfires and have continued to support as many members as

Support more inclusive

Magellan gives you additional options when sharing your specialties with notential clients who identify as LGBTQIA+. It's easy (we show you how)

use disorders

critical for improving outcomes for patients use disorders (SUDs).

Read More »

4 ways to support those with substance

Effective follow-up care is diagnosed with substance recovery journeys and long term health with these best

Magellan seeks to understand barriers providers face

In a recent analysis of the Magellan provider network, we've noticed that a significant number of practices have not attested to their information within the past quarter or submitted any claims with Magellan in over 180 days

### Patient safety depends on coordinating care

While the overall response rate in 2024 remained steady compared to the previous year survey results showed a downward trend in compliance with recommended standards

Read More »

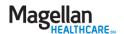

# Thank you for attending!

The information contained in this presentation is intended for educational purposes only and should not be considered legal advice. Recipients are encouraged to obtain legal guidance from their own legal advisors.

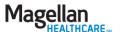